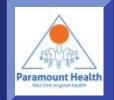

### mW!SE - ParamountTPA app

Paramount Health Services & Insurance TPA Pvt. Ltd

#### Main Screen

If you are existing user press this for login

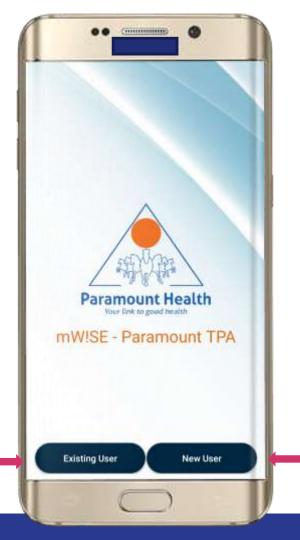

If you are new to app press this to complete registration

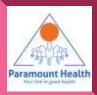

#### Employee Login

If already registered then Login using your Employee no. Group code and MPIN

| gin                | 명 🖻 약교 🕼 76 | % 🛢 12:44 |
|--------------------|-------------|-----------|
| EMPLOYEE           | INDIVI      | DUAL      |
| Muse their in      | Unt Health  |           |
| inter employee no. |             |           |
| Enter group code   |             | 2         |
| Enter 6 digit.mpin |             |           |
| Show Password      |             |           |
| Forgot mpin?       |             |           |
| LO                 | GIN         |           |
|                    | Sign Up     | •         |
|                    | у <b>н</b>  |           |

Don't know your group code? Tap on "?" icon

Paramount Health

Else Sign Up

#### Employee Sign Up

- Sign up using Employee No., Group code and DOB
- If mobile number not registered it will ask for mobile number

| npic  | oyee Sign Up              |
|-------|---------------------------|
|       |                           |
|       |                           |
|       | Paramount Health          |
| Enter | employee no               |
|       | group code                |
| Sélec | t DOB                     |
|       | SIGN UP                   |
|       | OR                        |
|       | Already registered? Login |

Don't know yourgroup code?Tap on "?" icon

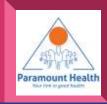

#### Individual Login

Login with your PHS id or Policy number and MPIN sent to your registered mobile number

| Login              |       |                   |         |   |
|--------------------|-------|-------------------|---------|---|
| EMPLOYEE           |       | IND               | IVIDUAL |   |
| Par                |       | the second second |         |   |
| Enter PHIS ID      |       |                   |         |   |
|                    | 0.R   |                   |         |   |
| Enter Publicy Nurr | ober  |                   |         |   |
| Enter 6 digit ropi | n     |                   |         |   |
| Show Passw         | bro   |                   |         |   |
| Forgot mpin?       |       |                   |         |   |
|                    | Logi  | n V               |         | l |
| -                  | 0R    |                   | 2       | ' |
| New                | User? | Sign Up           |         |   |
| 315                |       |                   | 119425  |   |
| lealth Tips        | 3     | alia              | ¢       |   |
|                    |       | e                 | ( )     |   |

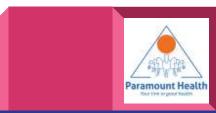

#### Individual Sign Up

 Sign up using PHS Id or Policy number and DOB

| EMPLOYEE                | INDIVIDUAL                                                                                                    |   |
|-------------------------|----------------------------------------------------------------------------------------------------|---|
| Paramou<br>Enter PHS ID | The state                                                                                                    |   |
| 0                       | R                                                                                                    |   |
| Enter Policy Number     |                                                                                                    |   |
| Select DOB              |                                                                                                    |   |
| Sign                    | in the second second second second second second second second second second second second second second second |   |
| Already registe         | ered? Login                                                                                                    |   |
| iaalih Tana 😵           |                                                                                                    | ¢ |

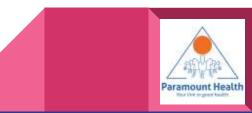

#### Forgot mpin

Enter Employee No., Group Code & DOB you will get mpin on your registered Mobile no.

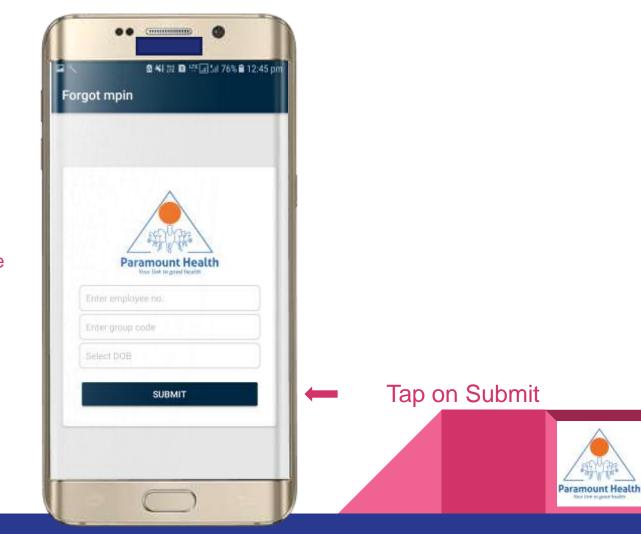

#### Main Screen

### Tap to Download E-Card of all members

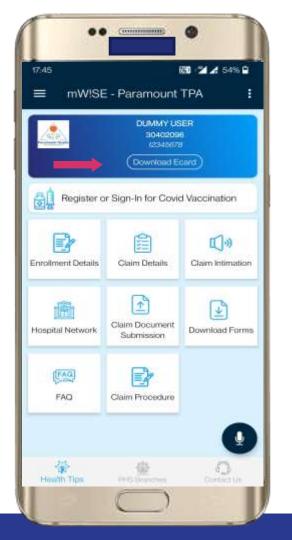

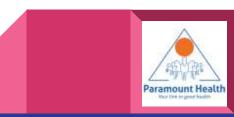

#### Main Screen

#### Tap to view Enrollment Details

| 7.45<br>≡ mW!SE    | i<br>E - Paramount                              | 80 21⊿ 54% 9<br>TPA : |
|--------------------|-------------------------------------------------|-----------------------|
|                    | DUMMY US<br>30402099<br>12345678<br>Download Ed |                       |
| Register o         | er Sign-In for Covid                            | Vaccination           |
| inrollment Details | Claim Details                                   | Claim Intimation      |
| tospital Network   | Claim Document<br>Submission                    | Download Forms        |
| FAQ                | Claim Procedure                                 |                       |
|                    |                                                 | •                     |
| Health Tips        | VHS Branchen                                    | Contract Us           |

Tap for speech to text shortcut facility eg :-

"hospital near me""IPD claim""BMI Calculator"

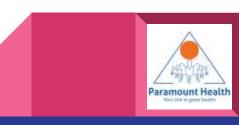

#### Policy List

Tap to view Members covered under the policy

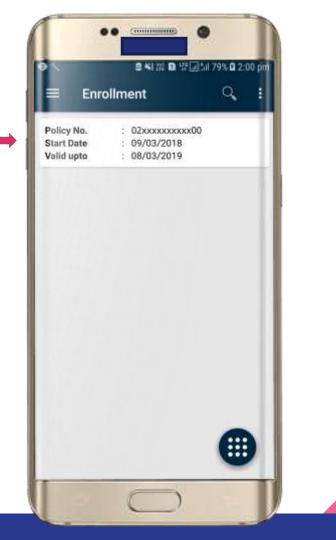

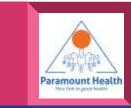

#### **Policy Details**

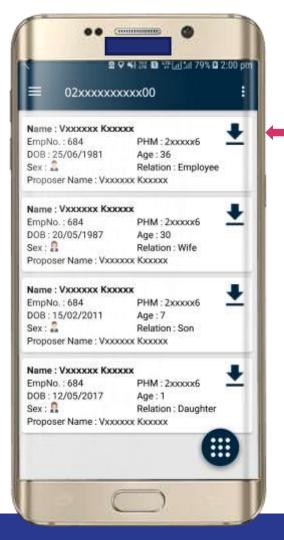

Tap to download Member E-Card

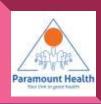

#### Main Screen

Tap to check claim details

|                    | DUMMY US<br>30402099<br>12345678<br>(Download Ec |                  |
|--------------------|--------------------------------------------------|------------------|
| Register o         | or Sign-In for Covic                             | Vaccination      |
| Enrollment Details | Claim Details                                    | Claim Intimation |
| -tospital Network  | Claim Document<br>Submission                     | Download Forms   |
| FAQ                | Claim Procedure                                  |                  |

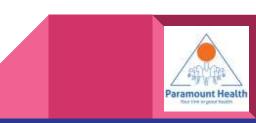

# ..... **Claim Details** 🛯 📲 🖬 🎬 🖬 🕼 80% 🖬 2:02 pr **Claim Details** Choose IPD or OPD IPD -

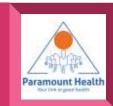

#### **IPD Claim List**

Tap on any policy to view •Processing sheet summary •Processing Details •Claim Details

Tap to view letters e.g. Additional info letter,Authorization letter

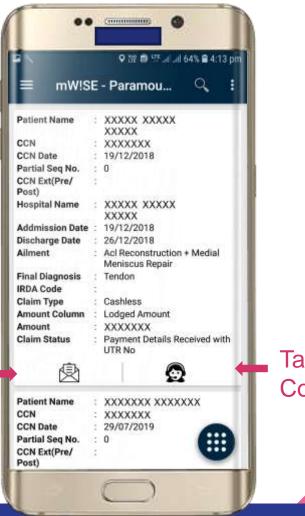

#### Tap to view Communication Logs

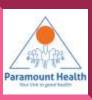

#### **IPD Claim List**

Tap on •Processing sheet summary •Processing Details •Claim Details

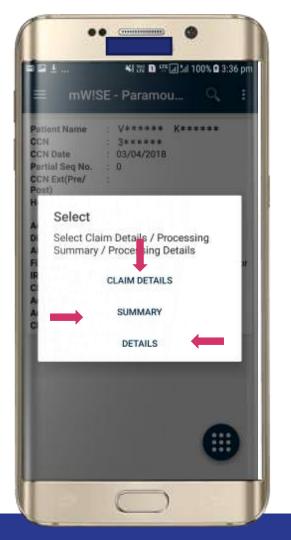

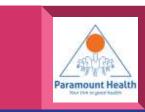

#### **Claim Details**

Tap to view Policy Details

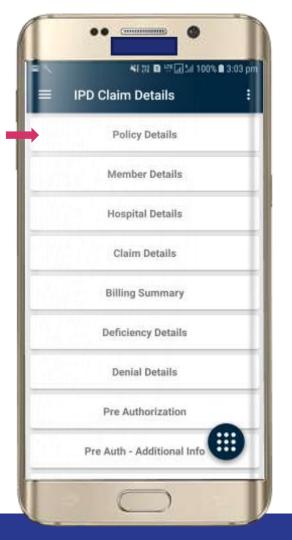

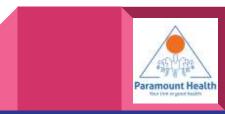

#### Policy Details

| N                   | 요 복 3월 🖸 약 교급대 80% 🖬 2:03 pr    |
|---------------------|---------------------------------|
| ≡ Policy D          | etails :                        |
| Insurance Company   | : Txxx                          |
| DO Name             | 3                               |
| RO Name             | 4                               |
| Agent Code          | 1                               |
| U/O Code            | : DELHI OFFICE                  |
| Product Code        | : XXX-X                         |
| Product Name        | GXXX XXXXXXXX XXXXXXXX<br>XXXER |
| Policy No.          | : 02xxxxxxx00                   |
| Policy Type         | : Corporate                     |
| Policy Start Date   | : 09/03/2018                    |
| Policy End Date     | : 08/03/2019                    |
| Previous Policy No. | : 04xxxx/xx/xx/<br>xx/xxxxxxx   |
| Sum Insured Type    | : Floater                       |
| Corporate Code      | : SMGMIND                       |
| Corporate Name      |                                 |

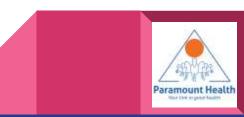

#### **Claim Details**

### Tap to view Member Details

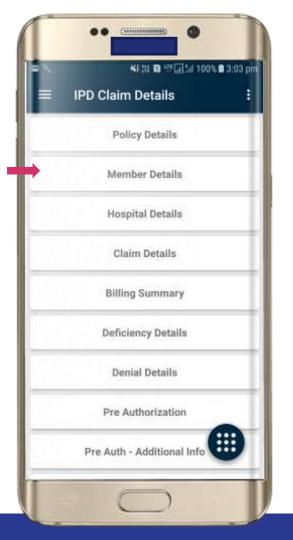

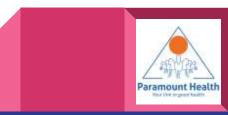

#### **Member Details**

| N                                        | 🖴 복) 전 💷 🎟 🗐 🕼 80% 🖬 2:03 pr |
|------------------------------------------|------------------------------|
| ≡ Membe                                  | er Details 🕴                 |
| Member ID                                | : 22xxxx                     |
| Employee Code                            | : 684                        |
| Employee Name                            | : Vxxxxx Kxxxx               |
| Patient Name                             | : VXXXXXX KXXXXX             |
| Patient Date Of<br>Birth                 | : 25/06/1981                 |
| Patient Age(Yrs)                         | : 36                         |
| Patient Gender                           | : Male                       |
| Date of Joining                          | : 09/03/2014                 |
| Relation                                 | : Employee                   |
| Sum Insured                              | : 100000.0                   |
| NCB %                                    | : 0.0                        |
| Domiciliary<br>Hospitalization<br>Amount | 4                            |
| Balance Sum<br>Insured                   | : 0.0                        |
| Grade                                    |                              |

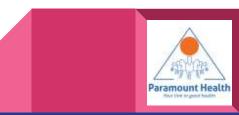

#### **Claim Details**

Similarly user can view other details by simply tapping on the respective Menu items available

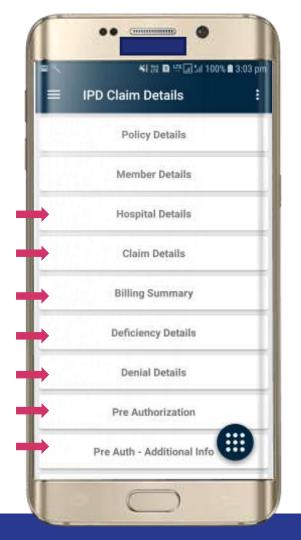

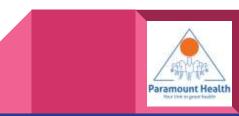

#### **IPD Summary**

|                              |                         | 2 41 17 D 17 🖃 1                                              | 1 80% 🖬 2:04 (          |
|------------------------------|-------------------------|---------------------------------------------------------------|-------------------------|
|                              | IPD S                   | ummary                                                        |                         |
| SUMN                         | MARY                    | DEDUCTIONS                                                    | SUM INSURED<br>BREAK UP |
| Partial<br>Lodgen<br>Claim S | ment No.                | : 3*****<br>:<br>: 0<br>: 777<br>: Claim Settled<br>: 0****** |                         |
| Sr.No.                       | IRDA<br>Primary<br>Code | Particulars                                                   | Amount<br>Claimed       |
| 1                            | 100000                  | Room & Nursing<br>Charges                                     | 3300.0                  |
| 2                            | 400000                  | Medicine &<br>Consumables<br>charges                          | 11874.0                 |
| 3                            | 500000                  | Professional fees<br>charges                                  | 79380.0                 |
| 4                            | 600000                  | Investigation<br>Charges                                      | 7900.0                  |
| 5                            | 800000                  | Miscellaneous<br>charges                                      | .1991.0                 |
| 1                            |                         | Total Claimed Amount                                          |                         |

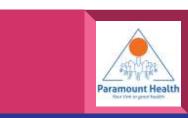

#### **IPD Summary**

|                                                                                                    | 12 - 10 - 20 - 20 - 20 - 20 - 20 - 20 - |  |
|----------------------------------------------------------------------------------------------------|-----------------------------------------|--|
| IPD Summary                                                                                                    |                                         |  |
| SUMMARY DEDUCTIO                                                                                                    | NS SUM INSURED<br>BREAK UP              |  |
| Particulars                                                                                                    | Non Payable                             |  |
| Room & Nursing Charges                                                                                                    | 0.0                                     |  |
| Medicine & Consumables<br>charges                                                                                                    | 2076.0                                  |  |
| Rs.110/-Trolley cover,Rs.210/<br>Gloves,Rs.780/disposable,Rs.<br>28/-Gloves,Rs.71/-Betadine,Rs<br>70/- Common item,Rs14/-<br>Gloves,Rs400/-gauze,Rs.70/-<br>Apron,Rs.140/- Apron,Rs.13/-<br>bandage.,Rs.170/-Gloves are<br>not payable. |                                         |  |
| Professional fees charges                                                                                                    | 301.0                                   |  |
| RS.300/-Dietician charge,Rs.1<br>RMO charge not payable                                                                                                    | /-                                      |  |
| Investigation Charges                                                                                                    | 0.0                                     |  |
| Miscellaneous charges                                                                                                    | 1801.0                                  |  |
| Rs.1801/-Other charge not<br>payable                                                                                                    | -                                       |  |
| Total Deduction Amou                                                                                                    | int 🗰                                   |  |

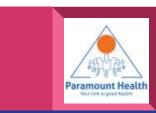

#### **IPD Summary**

| 1                            |                         | 2 41 X D V 2 1                                                | l 80% 🖬 2:04 p          |
|------------------------------|-------------------------|---------------------------------------------------------------|-------------------------|
| =                            | IPD St                  | ummary                                                        |                         |
| SUMM                         | MARY                    | DEDUCTIONS                                                    | SUM INSURED<br>BREAK UP |
| Partial<br>Lodgen<br>Claim S | nent No.                | : 3*****<br>:<br>: 0<br>: 777<br>: Claim Settled<br>: 0****** |                         |
| Sr.No.                       | IRDA<br>Primary<br>Code | Particulars                                                   | Amount<br>Claimed       |
| 1                            | 100000                  | Room & Nursing<br>Charges                                     | 3300.0                  |
| 2                            | 400000                  | Medicine &<br>Consumables<br>charges                          | 11874.0                 |
| 3                            | 500000                  | Professional fees<br>charges                                  | 79380.0                 |
| 4                            | 600000                  | Investigation<br>Charges                                      | 7900.0                  |
| 5                            | 800000                  | Miscellaneous<br>charges                                      | 0.1001.0                |
|                              |                         | Total Claimed Amount                                          |                         |

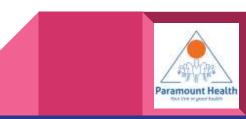

#### IPD Processing Details

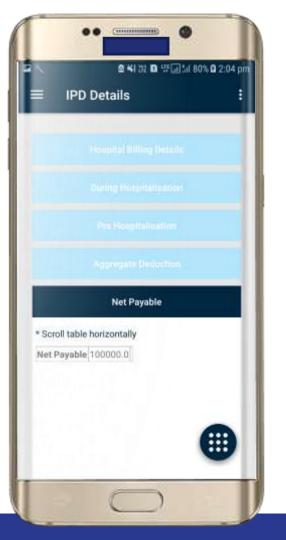

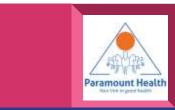

#### **Claim Details**

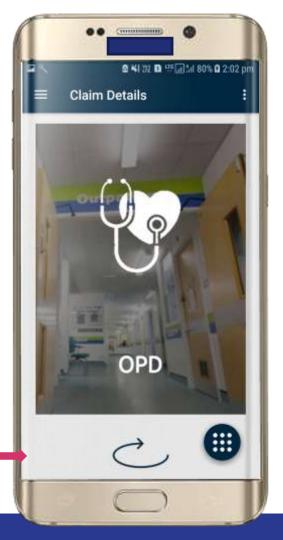

Similarly user can view OPD details

#### Choose IPD or OPD

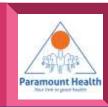

#### **OPD Claim List**

Tap on any policy to view

- Processing sheet summary
- Processing DetailsClaim Details

|                 | 💐 값 🖸 딸교(네 95% 🖬 5::                      | 57 p |
|-----------------|-------------------------------------------|------|
| ≡ OPD C         | ilaim List 🔍                              | 3    |
| Patient Name    | : TAxxxx xxxxx XXXX                       |      |
| CCN             | : 2xxxxx5                                 |      |
| Partial CCN No. | : 0.0                                     |      |
| CCN Ext         |                                           |      |
| CCN Date        | : 02/11/2018                              |      |
| Provider Name   | : raxxxxxx xxxy                           |      |
| Addmission Date | : 10/09/2018                              |      |
| Discharge Date  | : 31/10/2018                              |      |
| Ailment         | : ARTHRITIS                               |      |
| Final Diagnosis |                                           |      |
| IRDA Code       | : NA                                      |      |
| Claim Type      | : Reimbursement                           |      |
| Amount Column   | : Settled Amount                          |      |
| Amount          | : 3591.0                                  |      |
| Claim Status    | 3                                         |      |
| Patient Name    | : TAXXXX XXXXX XXXXLA                     |      |
| CCN             | : 2xxxxx5                                 |      |
| Partial CCN No. | : 0.0                                     |      |
| CCN Ext         | and the second state of the second second |      |
| CCN Date        | : 17/02/2018                              |      |
| Provider Name   | : raxxxxxx xxxy                           |      |
| Addmission Date |                                           |      |
| Discharge Date  | : 19/01/2018                              |      |
| Ailment         | : KIDNEY AILMENT                          |      |
| Final Diagnosis |                                           |      |
| IRDA Code       | : NA 🛛 🗳                                  | /    |
| Claim Type      | : Reimbursement                           |      |

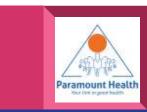

#### **OPD Claim List**

Choose between •Processing sheet summary •Processing Details •Claim Details

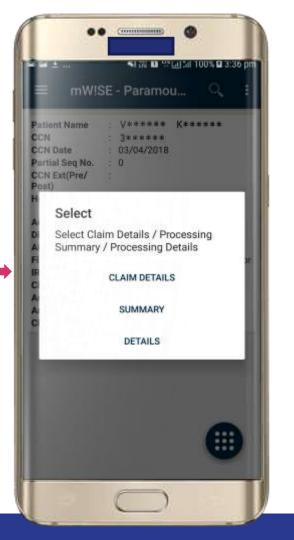

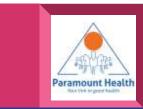

#### **OPD Claim Details**

Tap to view Policy Details

| ` | 🤐 🕮 🖬 👾 🖬 🤤 🖓 (1) ap 2 🔳 | 5:58 |
|---|--------------------------|------|
|   | OPD Claim Details        | 3    |
|   | Policy Details           |      |
|   | Member Details           |      |
|   | Physician Details        |      |
|   | Claim Details            |      |
|   | Billing Summary          |      |
|   | Deficiency Details       |      |
|   | Medical Scrutiny Details |      |
|   | Payment Details          |      |
|   | NEFT Details             | Ð    |

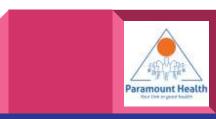

#### Policy Details

|                     | 🍕 Ri 🖸 및 교기 95% 🛢 5:58 p               |  |  |  |  |
|---------------------|----------------------------------------|--|--|--|--|
| ■ Policy Details    |                                        |  |  |  |  |
| nsurance Company    | : Рххх-ххх                             |  |  |  |  |
| RO Name             | : MUMBAI R.O. II                       |  |  |  |  |
| 00 Name             | 1                                      |  |  |  |  |
| Agent Code          |                                        |  |  |  |  |
| U/O Code            | : 120200                               |  |  |  |  |
| Product Code        | : Gxxx-xxx                             |  |  |  |  |
| Product Name        | GXXXXXXXXXXXXXXXXXXXXXXXXXXXXXXXXXXXXX |  |  |  |  |
| Policy Type         | : Corporate                            |  |  |  |  |
| Sum Insured Type    | : Floater                              |  |  |  |  |
| Policy No.          | GXXXXXXXXXX XXXXXX<br>XXXXX            |  |  |  |  |
| Corporate Code      | : Gxxxx                                |  |  |  |  |
| Corporate Name      | ; GXXXXXXXXXXXXXXXXX                   |  |  |  |  |
| Previous Policy No. | :                                      |  |  |  |  |
| Policy Start Date   | 1 16/01/2018                           |  |  |  |  |
| Policy End Date     | : 15/01/2019                           |  |  |  |  |

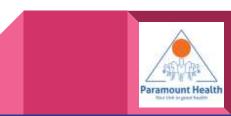

#### **OPD Claim Details**

## Tap to view Billing Details

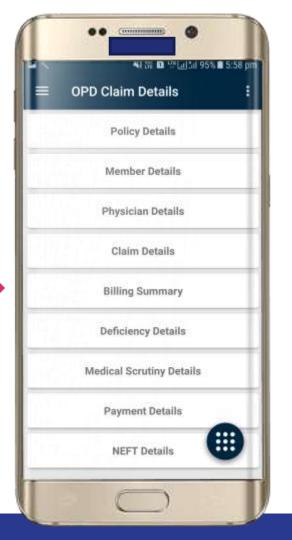

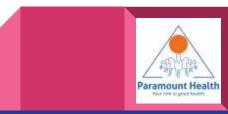

#### **Billing Details**

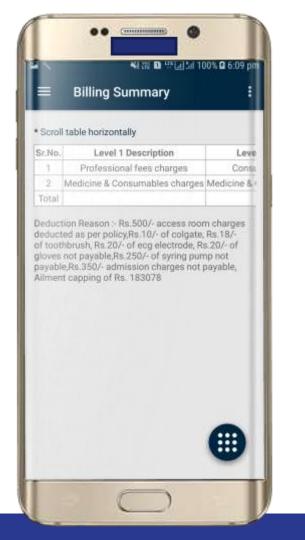

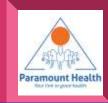

#### **OPD Claim Details**

Similarly user can view other details by simply tapping on the respective Menu items available

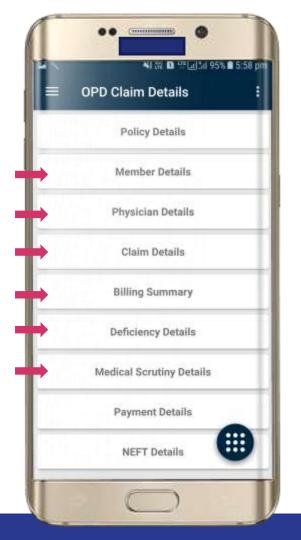

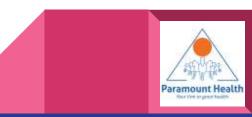

#### **OPD Summary**

| ▲ ¥8 深 D 坪區 1:1 80% D 2:04 p |                         |                                                               |                         |  |  |
|------------------------------|-------------------------|---------------------------------------------------------------|-------------------------|--|--|
| ≡ IPD Summary                |                         |                                                               |                         |  |  |
| SUMN                         | MARY                    | DEDUCTIONS                                                    | SUM INSURED<br>BREAK UP |  |  |
| Partial<br>Lodgen<br>Claim S | nent No.                | : 3*****<br>:<br>: 0<br>: 777<br>: Claim Settled<br>: 0****** |                         |  |  |
| Sr.No.                       | IRDA<br>Primary<br>Code | Particulars                                                   | Amount<br>Claimed       |  |  |
| 1                            | 100000                  | Room & Nursing<br>Charges                                     | 3300.0                  |  |  |
| 2                            | 400000                  | Medicine &<br>Consumables<br>charges                          | 11874.0                 |  |  |
| 3                            | 500000                  | Professional fees<br>charges                                  | 79380.                  |  |  |
| 4                            | 600000                  | Investigation<br>Charges                                      | 7900.0                  |  |  |
| 5                            | 800000                  | Miscellaneous<br>charges                                      |                         |  |  |
|                              |                         | Total Claimed Amount                                          |                         |  |  |

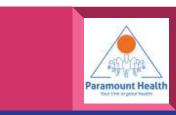

#### **OPD Summary**

| ≡ OPD S                       | ■ OPD Summary |                         |  |
|-------------------------------|---------------|-------------------------|--|
| SUMMARY                       | DEDUCTIONS    | SUM INSURED<br>BREAK UP |  |
| Particu                       | ilars         | Non Payable             |  |
| Medicine & Cons<br>charges    | umables       | 0.0                     |  |
| Professional fees charges     |               | 0.1                     |  |
| Total Ded                     | uction Amount | 0.0                     |  |
| Total Claimed<br>Amount       | : 3591.0      |                         |  |
| Total Non<br>Payable          | : 0.0         |                         |  |
| Net Amount<br>Payable         | : 3591.0      |                         |  |
| Amount Payable<br>to Insured  |               |                         |  |
| Amount Payable<br>to Hospital | : 0.0         |                         |  |
|                               |               |                         |  |
|                               |               | •                       |  |

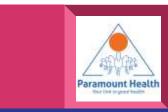

#### **OPD Summary**

| SUMMARY            | DEDUCTIONS  | BREAK UP        |
|--------------------|-------------|-----------------|
| Overall Sum Insur  | ed          |                 |
|                    | Sum Insured | Corporate Float |
| Basic              | 0           | 0               |
| Utilized           | 0           | 0               |
| Cashless Issued    | 0           | 0               |
| Present Claim      | 0           | 0               |
| Balance            | 0           | 0               |
| Individual Capping | sum Insured |                 |
|                    | Sum Insured | Corporate Float |
| Basic              | 0           | 0               |
| Utilized           | 0           | 0               |
| Cashless Issued    | 0           | 0               |
| Present Claim      | 0           | 0               |
| Balance            | 0           | 0               |
|                    |             | •               |

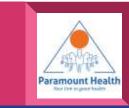

#### **OPD Processing Details**

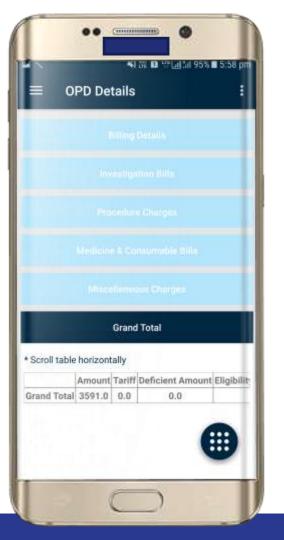

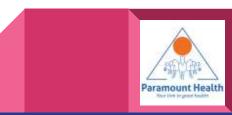

| 7,45<br>≡ mW!SE            | ة<br>- Paramount                                 | 80 21⊿ 54% 9<br>TPA : |
|----------------------------|--------------------------------------------------|-----------------------|
|                            | DUMMY US<br>30402096<br>12345678<br>(Download Ec |                       |
| Register o                 | r Sign-In for Covid                              | Vaccination           |
| inrollment Details         | Claim Details                                    | Claim Intimation      |
| filian<br>Iospital Network | Claim Document<br>Submission                     | Download Forms        |
| FAQ                        | Claim Procedure                                  |                       |
|                            |                                                  | •                     |
| Health Tips                | VHIS Brancher                                    | Contract Us           |

### Tap to Intimate claim

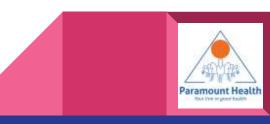

### Claim Intimation Policy List

Tap to view Member details

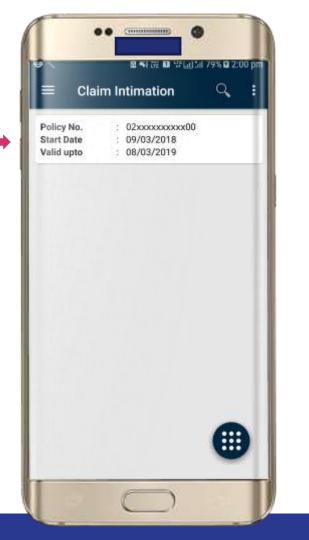

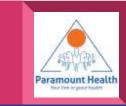

### Policy Details

Tap against the member to intimate claim

| ▲ ♥ ₩ ₩ ■ ₩               |                     |  |  |  |
|---------------------------|---------------------|--|--|--|
| ■ mW!SE - Paramount TPA : |                     |  |  |  |
| Name : Vxxxxxx Kxx        | кхх                 |  |  |  |
| EmpNo. : 684              | PHM : 2xxxxx6       |  |  |  |
| DOB: 25/06/1981           | Age : 36            |  |  |  |
| Sex : 🍒                   | Relation : Employee |  |  |  |
| Proposer Name : Vxxx      | XXX KXXXXX          |  |  |  |
| Name : VXXXXXX KXX        | xxx                 |  |  |  |
| EmpNo. : 684              | PHM : 2xxxxx6       |  |  |  |
| DOB: 20/05/1987           | Age : 30            |  |  |  |
| Sex : 🔒                   | Relation : Wife     |  |  |  |
| Proposer Name : Vxxx      | XXX KXXXXX          |  |  |  |
| Name : Vxxxxxx Kxx        | xxx                 |  |  |  |
| EmpNo. : 684              | PHM : 2xxxxx6       |  |  |  |
| DOB: 15/02/2011           | Age:7               |  |  |  |
| Sex : 🚨                   | Relation : Son      |  |  |  |
| Proposer Name : Vxxx      | XXX KXXXXX          |  |  |  |
| Name : Vxxxxxx Kxx        | xxx                 |  |  |  |
| EmpNo. : 684              | PHM : 2xxxxx6       |  |  |  |
| DOB: 12/05/2017           | Age:1               |  |  |  |
| Sex : 🔒                   | Relation : Daughter |  |  |  |
| Proposer Name : Vxxx      | XXXX KXXXXXX        |  |  |  |
|                           | •                   |  |  |  |

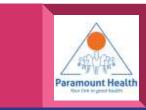

### **Claim Intimation**

## Enter all details properly and submit.

| ۲۵۵۵۵ ۵۵۵۵۵ ۵۵۵۵۵ ۵۵۵۵۵ E Claim Intimation |  |
|--------------------------------------------|--|
|                                            |  |
| Select Claim Type                          |  |
| Select State                               |  |
| Select City                                |  |
| Enter Doctor Name                          |  |
| Date Of Adminision                         |  |
| Mobile Number                              |  |
| Email ID                                   |  |
| Diagnosis / Ailment                        |  |
| Elaim Amount.                              |  |
| SUBMIT                                     |  |
|                                            |  |

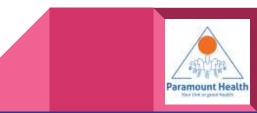

## Tap to use Hospital Network

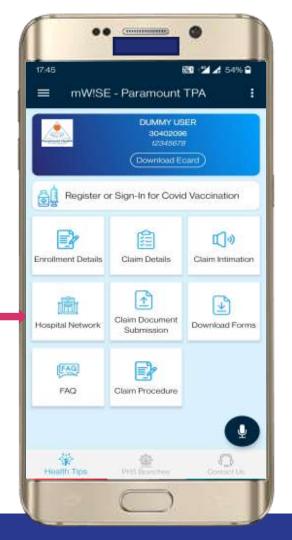

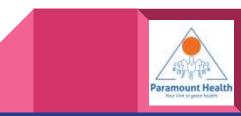

Tap to see Hospital near your location

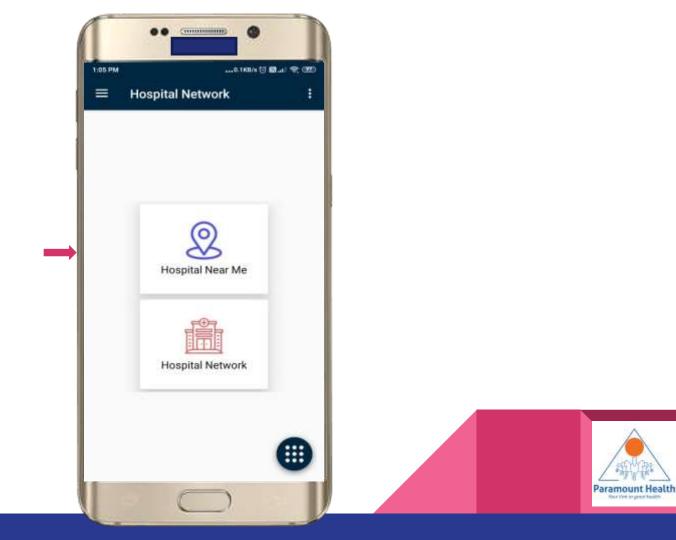

### Hospitals Near Me

- Markers with respective colors will indicate level of care
- Tap on marker to view details and route from current location
- Tap on Ride with Uber to book a ride

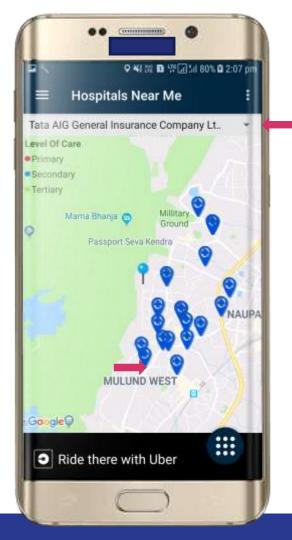

Level of care

- Primary
- Secondary
- Tertiary

User can change the Insurance company

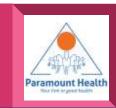

### Uber app

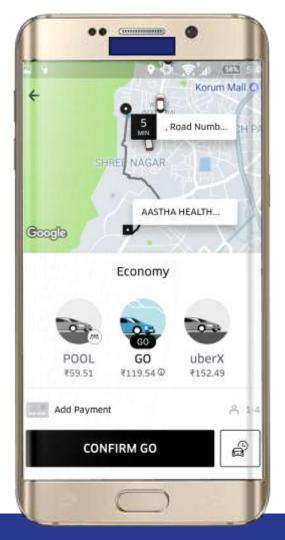

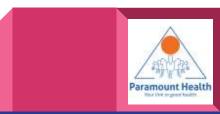

| SANGUED<br>S.TKU/s<br>Hospital Network | 8 8 4 7 00)<br>: |
|----------------------------------------|------------------|
| Hospital Near Me                       |                  |
|                                        | •                |

### Tap for Hospital Network

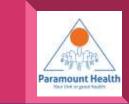

### Hospital Network

## Fill in the details and Submit

| 🔧 🐴 🖄 🖬 🧐 🖬 80% 🖬 2:08 pr          |           |
|------------------------------------|-----------|
| Hospital Network                   | :         |
| Maharashtra                        |           |
| Mumbai                             |           |
| Aditya Birla Health Insurance Comp | pany Li 🔻 |
| AII                                |           |
| Group                              | ्र        |
| nter Group Code(Optional)          |           |
| SUBMIT                             |           |
| Or view                            |           |
| Bookmarked Hospita                 | als       |
|                                    |           |

### Or Tap to view Bookmarked Hospitals

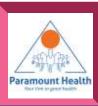

### Hospital List

Tap to view Hospitals Details

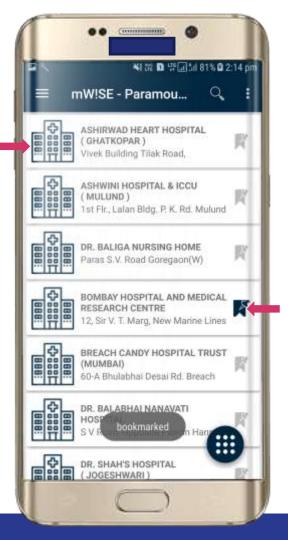

Or Tap to Bookmark / UnBookmark Hospitals

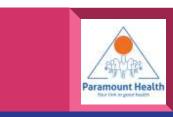

### **Hospital Details**

| ≡ ASHIR        | 41 전 미 또교실 100% 0 3:53 pr<br>WAD HEART HOS : |
|----------------|----------------------------------------------|
| Hospital Name  | ASHIRWAD HEART<br>HOSPITAL (GHATKOPAR)       |
| Category Type  | : HOSPITAL                                   |
| Address        | Vivek Building Tilak Q                       |
| Address Area   | : Ghatkopar                                  |
| City           | : Mumbai                                     |
| State          | : Maharashtra                                |
| Pin Code       | : 400077                                     |
| Tel. Area Code | : 022                                        |
| Tel No.        | : 21025911/12/13 📞                           |
| Fax No.        | : 21021259 / 25160259                        |
| Email Id.      | ashirwadhearth<br>: ospital@yahoo<br>.com    |
| Website        | i di                                         |

### Tap to view location

Similarly here user can call / email / view Website by tapping on respective icons and Book a ride

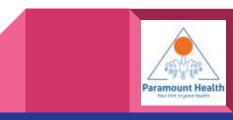

**Bookmarked Hospitals** 

### Tap to view Hospitals Details

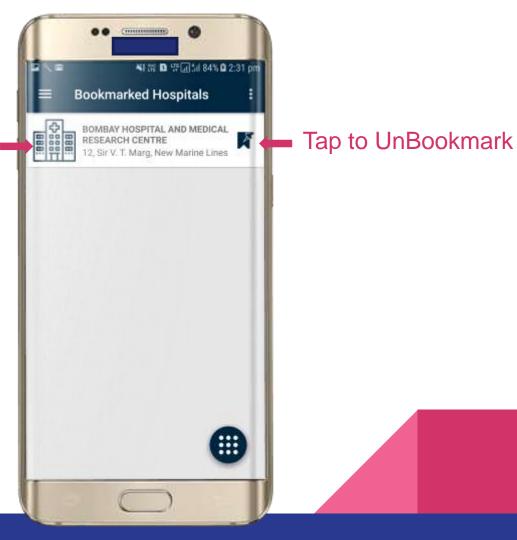

Paramount Health

### Tap to Upload Doci

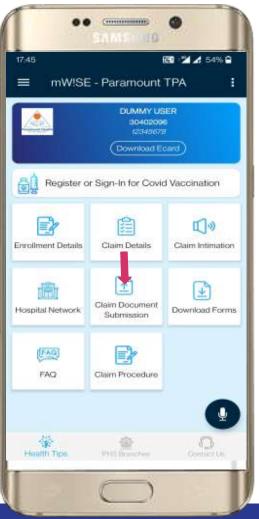

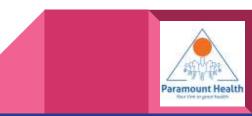

### Tap to upload Fresh Claim Document

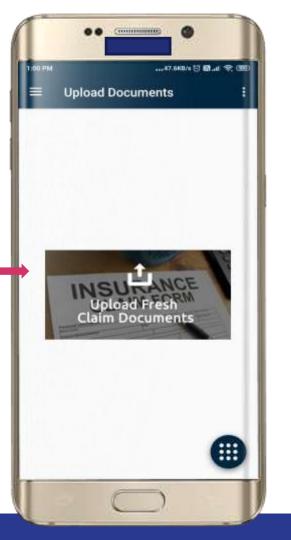

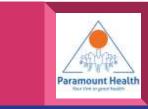

Tap on member against which document needs to be submitted.

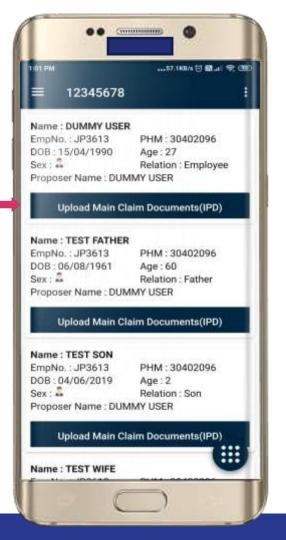

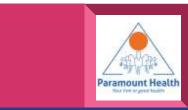

User can Capture Images from app or can upload already available documents

Tap to Capture

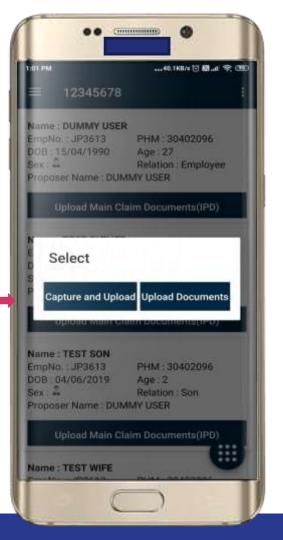

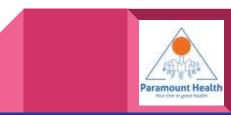

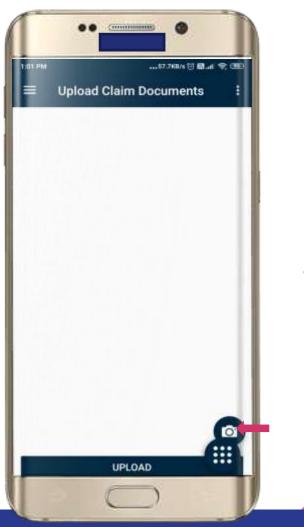

### Tap to Capture Images

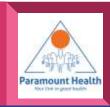

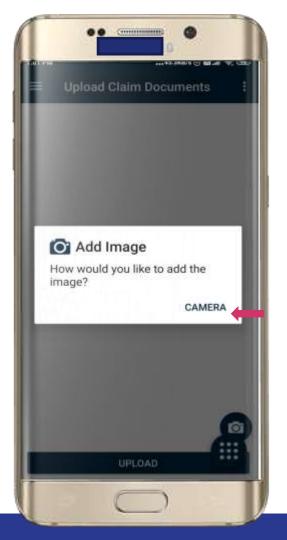

Tap to Upload images via camera

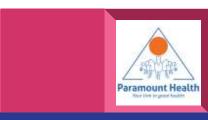

### Tap to Submit

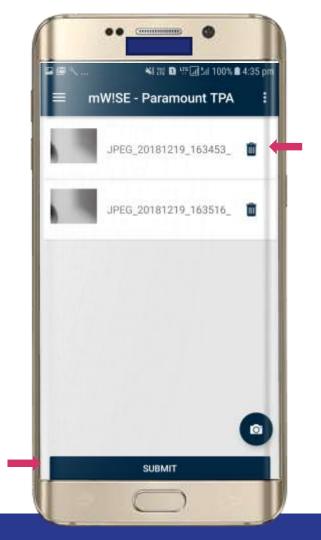

### Tap to Delete if required

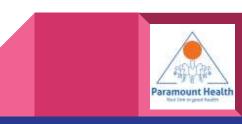

### Upload ClaimDocuments

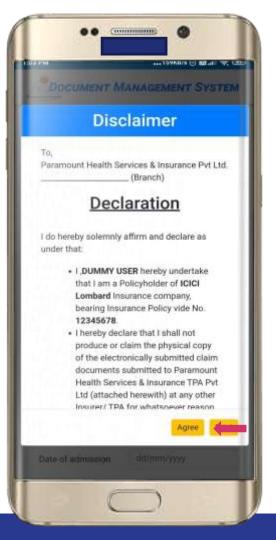

### Tap to Accept the Self Agreement

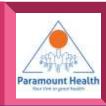

## Upload Claim Documents

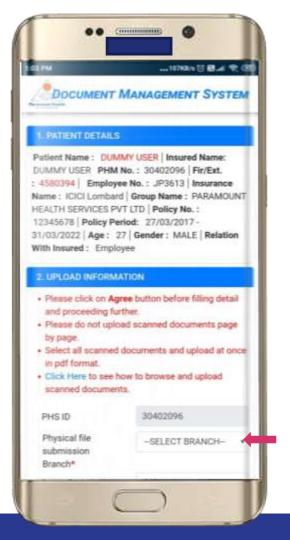

Tap to select File Submission Branch and enter DOA and DOD

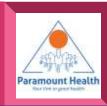

## Upload Claim Documents

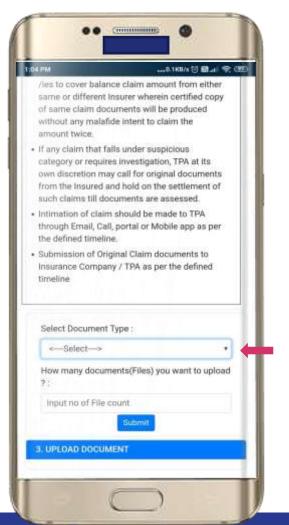

After entering previous details you have to select document type and document count and then click submit button

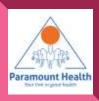

### **Upload Claim Documents**

| ••                                                                       | Ø                            |               |
|--------------------------------------------------------------------------|------------------------------|---------------|
| 2 PM                                                                     | and LOKBUR (S) 1             | 141 W, 1221   |
| All documents are origin                                                 | nal                          |               |
| How many documents(Fil<br>? :                                            | ies) you want to u           | pload         |
| 2                                                                        |                              |               |
| Subr                                                                     | Hit:                         |               |
| UPLOAD DOCUMENT                                                          |                              |               |
| Upload pdf format docur<br>PDF file should not exce                      |                              | Ab.           |
| DISCHARGE CARD :                                                         | Choose Files                 | No file chose |
| FINAL HOSPITAL BILL                                                      | Choose Files                 | No file chose |
| ID PROOF OF<br>BENEFICIARY:                                              | Choose Files                 | No file chose |
| ID proof and PAN card<br>of Primary Beneficiary<br>for bills more than 1 | Choose Files                 | No file ch    |
| lakh:                                                                    |                              |               |
|                                                                          | Choose Files                 | No file chose |
| lakh:<br>AL<br>DOCUMENT/APPROV                                           | Choose Files<br>Choose Files |               |

Choose which documents you want to upload and Click on choose files to upload documents.

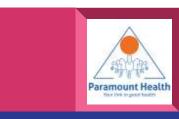

| ••                                                                                                    | •                                                            |
|----------------------------------------------------------------------------------------------------|--------------------------------------------------------------|
| THIT PM                                                                                                    |                                                              |
| ≡ 12345678                                                                                                    |                                                              |
| and the second second se | PHM : 30402096<br>Age : 27<br>Relation : Employee<br>AY USER |
| Upload Main Clai                                                                                                    | m Documents(IPD)                                             |
| Select                                                                                                    |                                                              |
| Capture and Upload                                                                                                    | Upload Documents                                             |
| Name : TEST SON<br>EmpNo. : JP3613<br>DOB : 04/06/2019<br>Sex : 2<br>Proposer Name : DUMM                                                                                                    | PHM : 30402096<br>Age : 2<br>Relation : Son<br>AY USER       |
| Upload Main Clai                                                                                                    | m Documents(IPD)                                             |
| Name : TEST WIFE                                                                                                    |                                                              |
| C                                                                                                    | $\supset$                                                    |

Similarly you can uploadthe Documents you have directly.

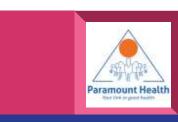

| <sup>7,45</sup><br>≡ mW!SE | ة<br>Paramount -                                | 80 24 54% 9<br>TPA : |
|----------------------------|-------------------------------------------------|----------------------|
|                            | DUMMY US<br>30402096<br>12349678<br>Download Ec |                      |
| Register o                 | r Sign-In for Covic                             | Vaccination          |
| nrollment Details          | Claim Details                                   | Claim Intimation     |
| lospital Network           | Claim Document<br>Submission                    | Download Forms       |
| FAQ                        | Claim Procedure                                 |                      |
|                            |                                                 | •                    |

### Tap to Download forms

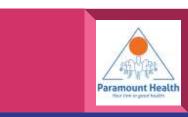

### **Download Forms**

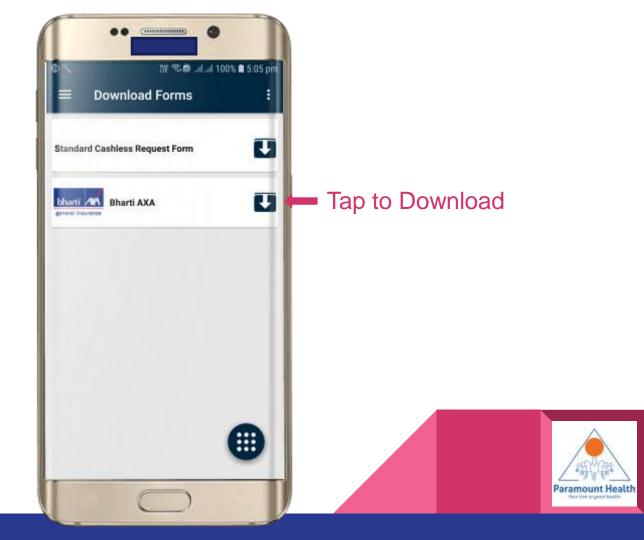

### Tap to view Claim Procedures

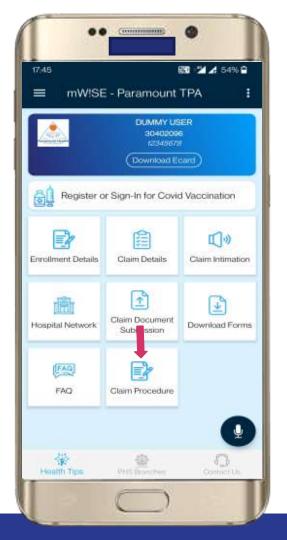

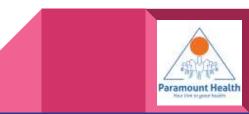

Select Cashless or Reimbursement Procedure

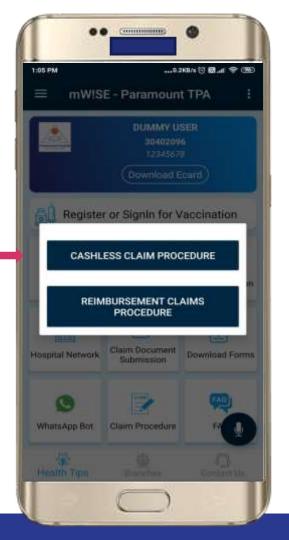

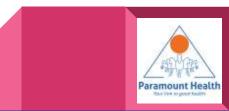

## Cashless Claim ProcedureSc reen

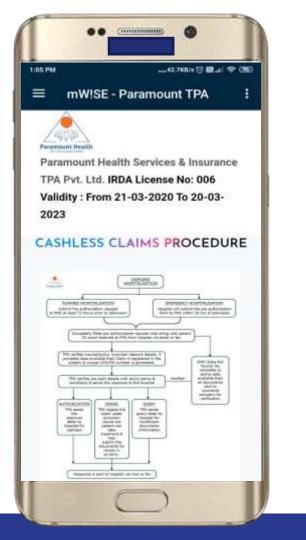

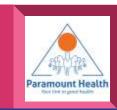

### Reimbursement Claim Procedure Screen

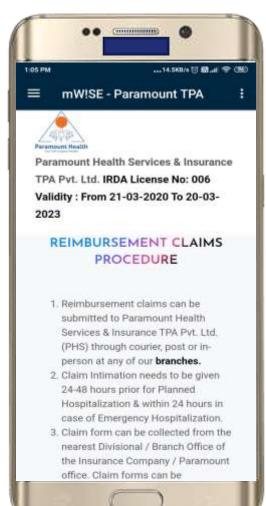

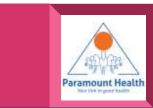

### Tap to View FAQ

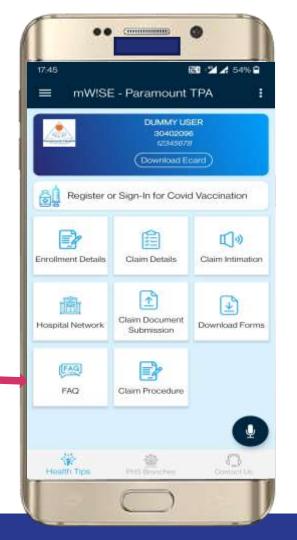

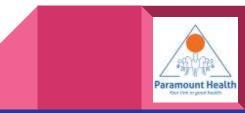

### FAQScreen

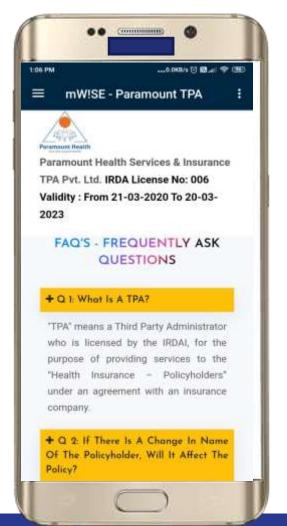

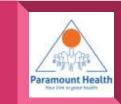

Tap to View Health Tips

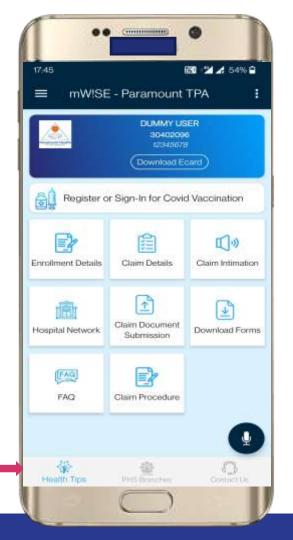

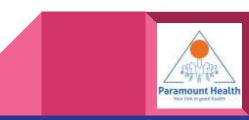

### Tap to view PHS Branches

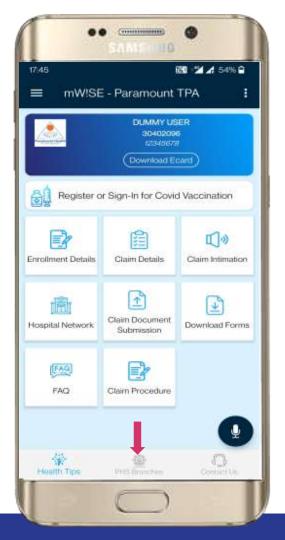

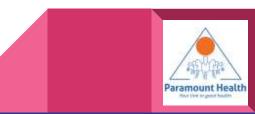

### **PHS Branches**

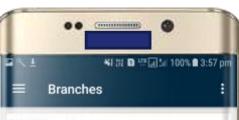

#### Chennai

Vimla Arcade, New No:3 Old No:2, 2nd Floor, Kammalar Street, Greams Road, Behind Sangeetha Hotel Chennai Tamil Nadu 600006 43435922 09381207293

#### New Delhi

D-39, Okhla Industrial Area Phase-I, New Delhi Delhi Delhi 110020

6536938/39 09313887064 6536938/42890927

#### Hyderabad

1-8-303/48/9, 3rd Floor, Tirumala Chambers, Pg Road, Behind Chutneys Restaurant, Begumpet, Hyderabad Hyderabad Telangana 500016

040-66758271 / 66759271 09391105597 040 55366271

#### Mumbai

Plot No.A-442,Road No-28.M.I.D.C Industrial Area,Wagale Estate Ram Nagar, Vitthal Rukhumani Mandir Thane Maharashtra 400604

.

#### 66444600 66444 754/55

#### Bangalore

No. 4/2, 1st Floor, Shirdi Krupa Complex, Nagappa Stront, About Bank Of India, Shochadriauram

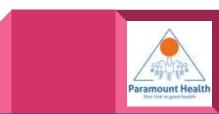

| ≡ mWlSl          | E - Paramount                                    |                  |
|------------------|--------------------------------------------------|------------------|
|                  | DUMMY US<br>30402096<br>12345675<br>(Download Ec |                  |
| Register o       | or Sign-In for Covic                             | I Vaccination    |
| rollment Details | Claim Details                                    | Claim Intimation |
| 28pital Network  | Claim Document<br>Submission                     | Download Forms   |
| FAQ              | Claim Procedure                                  |                  |
|                  |                                                  | •                |

### Tap to view Contact Us Details

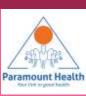

### Contact Us

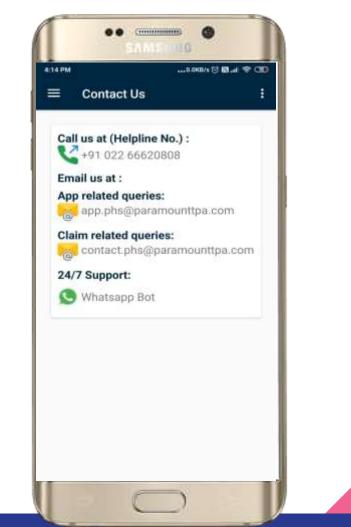

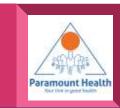

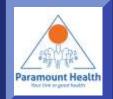

### Thank You

# Paramount Health Ser